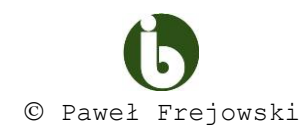

## **PRZYKŁADOWE PYTANIA ZALICZENIOWE**

## **Z PRZEDMIOTU TECHNOLOGIE INFORMACYJNO-KOMUNIKACYJNE**

## **I ROK STUDIA STACJONARNE BIOLOGIA**

- 1. wymień podzespoły niezbędne do działania komputera, wskaż gdzie w płycie głównej umieścić RAM, procesor oraz podpiąć zasilanie
- 2. podłącz laptop do projektora multimedialnego, przełącz obraz wyłącznie na ekran zewnętrzny, wyłącz projektor, co to jest pulpit rozszerzony
- 3. wymień moduły wchodzące w skład oprogramowania antywirusowego, wymień nazwy trzech programów antywirusowych, dwóch zapór (firewall) i dwóch programów antyszpiegowskich
- 4. zdefiniuj pojęcia folder (katalog), plik (z czego się składa), wymień znane ci typy plików (rozszerzenia)
- 5. nagraj dowolny plik na płytę w otwartej sesji, wymień 3 programy do nagrywania płyt
- 6. omów pojęcia bit i bajt, wymień 4 wyszukiwarki globalne
- 7. utwórz katalog na Pulpicie, zmień jego ikonę i nazwę, w katalogu utwórz plik tekstowy, spakuj go, element spakowany zabezpiecz hasłem, stwórz samorozpakowujące się archiwum
- 8. sprawdź czy w systemie Windows jest włączona usługa przywracania systemu i wykonaj procedurę przywracania systemu
- 9. wykonaj oczyszczanie dysku ze zbędnych plików, sprawdź jakie programy uruchamiają się wraz ze startem systemu operacyjnego
- 10. co to jest aktywacja (omów) i zmień klucz systemu Windows
- 11. wyświetl informacje na temat systemu operacyjnego, procesora i pamięci operacyjnej w komputerze, zresetuj ustawienia komputera do stanu początkowego
- 12. sprawdź, jaką kartę graficzną i kartę sieciową posiada komputer, wymień 3 dystrybucje systemu Linux
- 13. omów element "Zabezpieczenia Windows" oraz "Windows Update"
- 14. dodaj nowego użytkownika w systemie Windows, odinstaluj dowolny program w systemie Windows
- 15. zmień rozdzielczość ekranu monitora, ustaw wygaszacz ekranu na 10 minut, wyjaśnij pojęcie hibernacja i uśpienie
- 16. zdefiniuj pojęcia: koń trojański, spyware, wirus, robak, rootkit, adware, OEM, GPL
- 17. wyszukaj w Internecie informacji na temat procesora, zapisz zdjęcie procesora na dysku, skopuj definicję procesora i wstaw ją do edytora tekstu wraz ze zdjęciem, zdjęcie obramuj na czerwono, zapisz dokument na dysku w formacie docx i pdf
- 18. wykonaj skanowanie dowolnego obrazka, w rozdzielczości (600 dpi, tryb szarości), przeskanowany element zapisz w formacie .png na pulpicie
- 19. skopiuj 3 linie tekstu z dowolnej strony do edytora MS Office Word, wykonaj formatowanie: zmiana kroju czcionki, interlinii, zmiana tekstu na kapitaliki, zmiana koloru tekstu, podkreślenie tekstu podwójnym wężykiem w kolorze zielonym
- 20. utwórz w MS Office Word tabelę 7 kolumn, 4 wiersze, w nagłówkach kolumn wpisz dni tygodnia, w resztę komórek dowolne cyfry, kolumny nagłówkowe wypełnij kolorem zielonym, tekst w pozostałych komórkach ustaw na kolor niebieski, obramowanie zewnętrzne tabeli (grube przerywane czerwone), linie wewnętrzne w tabeli (cienkie niebieskie ciągłe)
- 21. wyjaśnij pojęcia: freeware, shareware, keylogger, phishing, botnet, scareware
- 22. do czego służy protokół: IMAP, SMTP, https, DNS, TCP/IP
- 23. dodaj do ulubionych/zakładek wybraną stronę internetową w znanych Ci przeglądarkach internetowych
- 24. co to jest tryb prywatny w przeglądarkach internetowych (włącz), wykonaj "gest" myszą na wybranej stronie WWW, zainstaluj rozszerzenie w wybranej przeglądarce internetowej
- 25. wyczyść historię i "ciasteczka" w znanych Ci przeglądarkach internetowych
- 26. utwórz katalog w systemie Linux, zmień jego ikonę, spakuj go i nagraj na płytę
- 27. zmień tapetę, wygaszasz ekranu w systemie Linux, wyświetl informacje o systemie operacyjnym, procesorze, pamięci

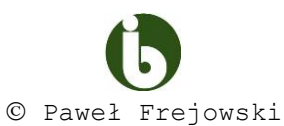

28. wykonaj tabelę w MS Excel (wg wzoru), a następnie wykres kolumnowy obrazujący liczbę osobników poszczególnych gatunków w rezerwacie Kadzielnia w oparciu o wprowadzone dane

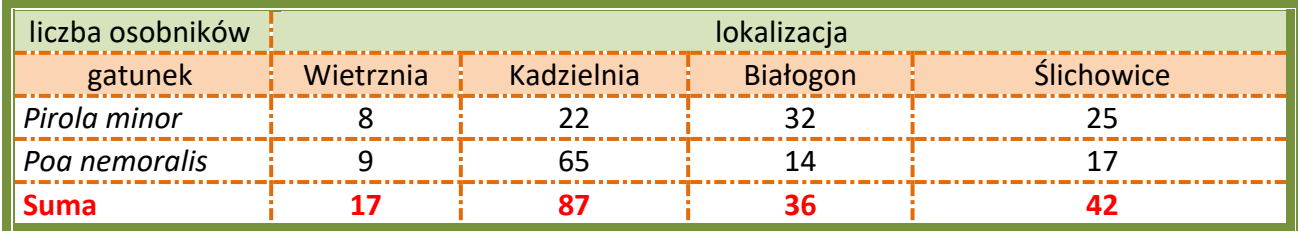

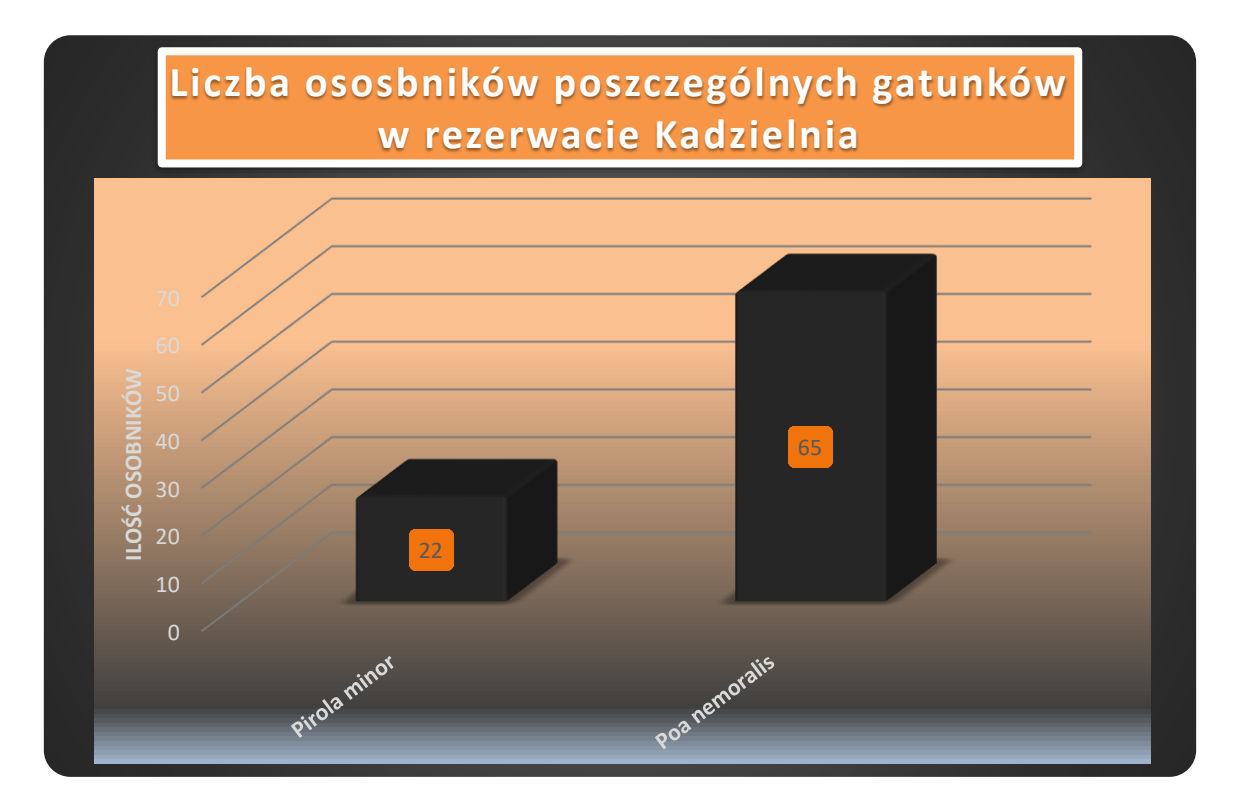